La computadora, amiga de las matemáticas. Una propuesta sobre como reforzar los conocimientos de ecuaciones lineales, cuadráticas y 1 sistemas de ecuaciones con Excel

# **Kárilyn Brunett Zarza** Universidad Autónoma Del Estado De México kbrunettz@hotmail.com

**Susana Silvia Zarza Villegas** Universidad Autónoma Del Estado De México zavss@hotmail.com

## Resumen

Los cambios acelerados y la trasformación profunda que enfrenta la sociedad repercuten necesariamente en todos los procesos sociales incluyendo el educativo. La integración de las tecnologías de la información y la comunicación y su impacto en la vida cotidiana implica cambios de paradigmas, nuevas formas de repensar la educación y de concebir los procesos de enseñanza aprendizaje.

Partiendo de la necesidad de incorporar las herramientas tecnológicas en la enseñanza de las matemáticas, se presenta una propuesta que aborda de manera conjunta temas algebraicos como son ecuaciones lineales, ecuaciones cuadráticas y sistemas de ecuaciones lineales 2x2, con la programación de Excel para resolver y visualizar gráficamente el comportamiento de dichos polinomios. Esto permite por un lado simular cambios en distintos aspectos como: valor de coeficientes, cambios de escala de ejes, modificación rangos, y por otro introducir al alumno en el uso la hoja de cálculo reconociendo su funcionalidad.

Palabras Clave: Computadora software, matemáticas, álgebra, Excel.

## Introducción

**1.** En los últimos años la enseñanza de las Matemáticas, así como la forma de "hacer Matemáticas" está cambiando. La presencia de computadoras en los hogares, en las escuelas junto a la existencia de una gran cantidad de buenos programas diseñados específicamente para "hacer Matemáticas", está, lentamente, produciendo cambios metodológicos importantes y positivos en la enseñanza de las Matemáticas. Los ordenadores constituyen un estupendo laboratorio matemático que permite experimentar, suplir carencias en el bagaje matemático del alumno, desarrollar la intuición, conjeturar, comprobar, demostrar, y, en definitiva "ver las situaciones matemáticas" de una forma práctica. Por esta razón se han convertido en un valioso instrumento didáctico (IES, 2012).

El presente trabajo muestra un método para tratar algunos temas algebraicos, específicamente, ecuaciones lineales, ecuaciones cuadráticas y sistemas de ecuaciones utilizando a Excel como herramienta para encontrar solución analítica y gráfica. Lo que permite por un lado reforzar conocimientos del álgebra de nivel básico y por otro incorporar el uso Excel a través de la introducción de fórmulas y funciones.

El álgebra es la rama de las matemáticas que representa la transición entre la aritmética y la geometría, áreas elementales de la educación básica y media superior. Casi todas las matemáticas de la preparatoria y la universidad requieren del lenguaje del álgebra para modelar situaciones y resolver problemas, así como para expresar conceptos y operar con ellos en niveles cada vez más abstractos (Bartolussi *et al*. 1999), de ahí la importancia de comprender los temas referentes al área.

Un desarrollo informático muy útil para trabajar temas algebraicos son las hojas de cálculo, presentes en todos los paquetes de programas de computador para oficina. Estas, pueden ser utilizadas como herramienta numérica (cálculos, formatos de números); algebraica (formulas, variables); visual (formatos, patrones); gráfica (representación de datos); y de organización (tabular datos, plantear problemas).

Se considera que un tema tan importante como lo es el algebra podría enseñarse de manera más interesante a partir de un abordaje conjunto a una herramienta informática. Por lo que la propuesta muestra cómo realizar con Excel los cálculos necesarios para resolver y visualizar distintas ecuaciones.

#### **2. DESARROLLO**

Los cambios acelerados y la trasformación profunda que enfrenta la sociedad repercuten necesariamente en todos los procesos sociales incluyendo el educativo. La integración de las tecnologías de la información y la comunicación y su impacto en la vida cotidiana implica cambios de paradigmas, nuevas formas de repensar la educación y de concebir los procesos de enseñanza aprendizaje. En cuanto a las Matemáticas, la disponibilidad de los recursos informáticos de Harware (pc's, laptops, tabletas, smartphones) y software (hojas de cálculo, programas de matemáticas, calculadoras en línea, páginas web, software educativo) está produciendo o debería producir cambios metodológicos importantes y positivos en su enseñanza.

Autores como Rubin Andee (2012), [Bernhard Kutzler](http://www.kutzler.com/bk/a-pt/ped-tool.html) (2012), han realizado estudios sobre la forma en cómo la computadora puede resultar una herramienta eficaz en la clase de matemáticas.

Partiendo de esta necesidad de modificar la forma de enseñar álgebra, Se presenta una propuesta metodológica de la enseñanza de temas matemáticos como son: ecuaciones lineales, ecuaciones cuadráticas y sistema de ecuaciones lineales 2x2, partiendo de la programación con funciones de Excel de la solución analítica y gráfica de estas igualdades. Esto permite por un lado visualizar y simular cambios en distintos aspectos como, valor de coeficientes, cambios de escala, modificación rangos, y por otro introducir al alumno en el uso la hoja de cálculo reconociendo su funcionalidad.

3.4. La hoja de cálculo de Excel

La hoja de cálculo Excel de Microsoft es una aplicación integrada en el entorno Windows cuya finalidad es la realización de cálculos sobre datos introducidos en la misma, así como la representación de estos valores de forma gráfica.

Excel desde el punto de vista de las autoras de este texto representa una ventaja sobre otros programas creados para la computadora desde el punto de vista presenta 3 ventajas:

- Es económico: ya está instalado, no requiere costos adicionales
- Es fácil de usar: los usuarios ya lo conocen o lo pueden aprender rápidamente
- Es flexible: se adapta fácilmente a la complejidad y los cambios de aplicación y

 Es un software muy común: lo que hace que la mayoría de las computadoras y dispositivos electrónicos lo tengan instalado.

La forma en que se propone el uso de Excel para apoyar en los temas de álgebra, presenta los siguientes pasos:

1. Genera una plantilla en Excel con el formato deseado para realizar las operaciones y mostrar los resultados.

2. Programar en Excel los cálculos matemáticos para encontrar la solución numérica.

3. Crear la gráfica de la solución.

Para realizar estos pasos es necesario que las ecuaciones estén en su forma general e introducir en Excel los valores de las constantes de la ecuación lineal, cuadrática y el sistema de ecuaciones (ver figura 1).

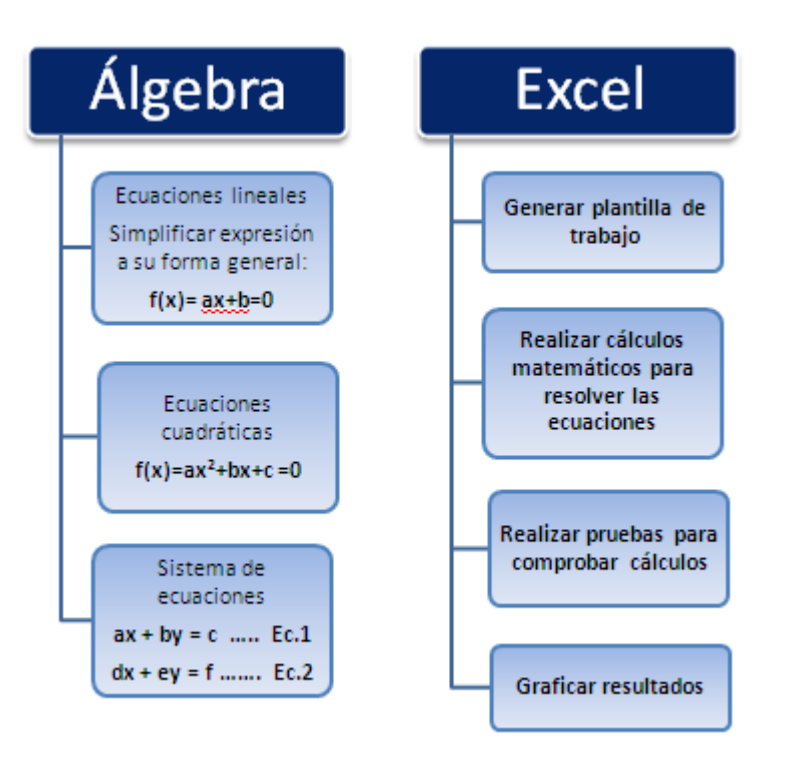

# Figura 1. Propuesta general Fuente: Elaboración propia

Para continuar se dará un breve repaso acerca de las ecuaciones lineales, ecuaciones cuadráticas y sistemas de ecuaciones.

## **2.1. Ecuaciones lineales**

Se denominan ecuaciones lineales o de primer grado a las igualdades algebraicas con incógnitas cuyo exponente es 1es decir es cualquier expresión equivalente a *ax+by+c=0* en donde a*, b,* y *c* son constantes reales tales que *a* y *b* sean distintas de *0*.

## 2.1.1. Solución de una ecuación lineal

Solucionar una ecuación lineal consiste en encontrar el valor de la(s) incógnita(s) que satisfagan la ecuación.

#### 2.1.2. Representación gráfica

Cuando el conjunto de los números reales es el conjunto de sustitución de una ecuación lineal, la gráfica de dicha ecuación es una línea recta.

#### **2.2. Ecuación cuadrática**

Una ecuación de segundo grado o ecuación cuadrática es una ecuación que tiene la forma de una suma de términos, todos ellos con potencias inferiores a las de un cuadrado, es decir, una ecuación cuadrática puede ser representada por un polinomino de segundo grado o polinomio cuadrático. La expresión canónica general de una ecuación cuadrática es:  $ax^2+bx+c=0$ . Donde x representa la variable y a, b y c son constantes; a es un coeficiente cuadrático (distinto de 0), b el coeficiente lineal y c es el término independiente.

#### 2.2.1. Solución de una ecuación cuadrática

Resolver una ecuación cuadrática, implica encontrar el (los) valor (es) de x para los cuales y=0, es decir los valores de x1 y x2 representan el (los) punto(s) en donde la parábola intersecta al eje x.

#### 2.2.2. Representación gráfica

Este polinomio se puede representar mediante una gráfica de una función cuadrática o parábola. Esta representación gráfica es útil, porque la intersección de esta gráfica con el eje horizontal coincide con las soluciones de la ecuación (y dado que pueden existir dos, una o ninguna intersección, esos pueden ser los números de soluciones de la ecuación).

#### **2.3. Sistema de ecuaciones**

Un sistema de ecuaciones lineales es un conjunto de ecuaciones lineales de la forma:

```
a_{11} \cdot x_1 + a_{12} \cdot x_2 + a_{13} \cdot x_3 + \cdots + a_{1n} \cdot x_n = b_1a_{21} \cdot x_1 + a_{22} \cdot x_2 + a_{23} \cdot x_3 + \cdots + a_{n} \cdot x_n = b_2.
.
.
a_{m1} \cdot x_1 + a_{m2} \cdot x_2 + a_{m3} \cdot x_3 + \cdots + a_{mn} \cdot x_n = b_m
```
En este caso tenemos m ecuaciones y n incógnitas. Los números reales  $a_{ii}$  se denominan coeficientes y los xi se denominan incógnitas (o números a determinar) y bj se denominan términos independientes.

En el caso de que las incógnitas sean 2 se suelen designar simplemente por x e y en vez de x1 y x2, y en el caso de tres, x, y, z en lugar de x1, x2 y x3 pero esto es indiferente a la hora de resolver el sistema.

2.3.1. Solución de un sistema de ecuaciones lineales

Resolver el sistema consiste en calcular las incógnitas para que se cumplan TODAS las ecuaciones del sistema simultáneamente. Se dice que dos sistemas son equivalentes cuando tienen las mismas soluciones.

En general, buscaremos las soluciones de los sistemas en los números reales R. Dependiendo del posible número de tales soluciones reales que tenga un sistema, estos se pueden clasificar en:

\* INCOMPATIBLES (No tienen solución).

\* COMPATIBLES (Tienen solución): Determinados (solución única), Indeterminados (infinitas soluciones).

#### 3.3.2. Representación gráfica

En sistemas de ecuaciones incompatibles, la representación gráfica se observa como rectas paralelas, nunca se intersectan.

En sistemas de ecuaciones compatibles determinados, la solución gráfica es el punto de intersección de las rectas.

En sistemas de ecuaciones compatibles indeterminados, la solución gráfica la infinidad de puntos que contiene una recta.

# **2.4. Cómo Excel puede representar un apoyo en la enseñanza de temas algebraicos**

Cómo ejemplo de la propuesta, se presenta una serie de imágenes que muestran como Programar a Excel para que realice el cálculo de la solución de un sistema de ecuaciones lineales de 2x2 (dos ecuaciones con dos incógnitas).

2.4.1. Generar la plantilla con el formato para solucionar el sistema de ecuaciones (Ver Figura 2).

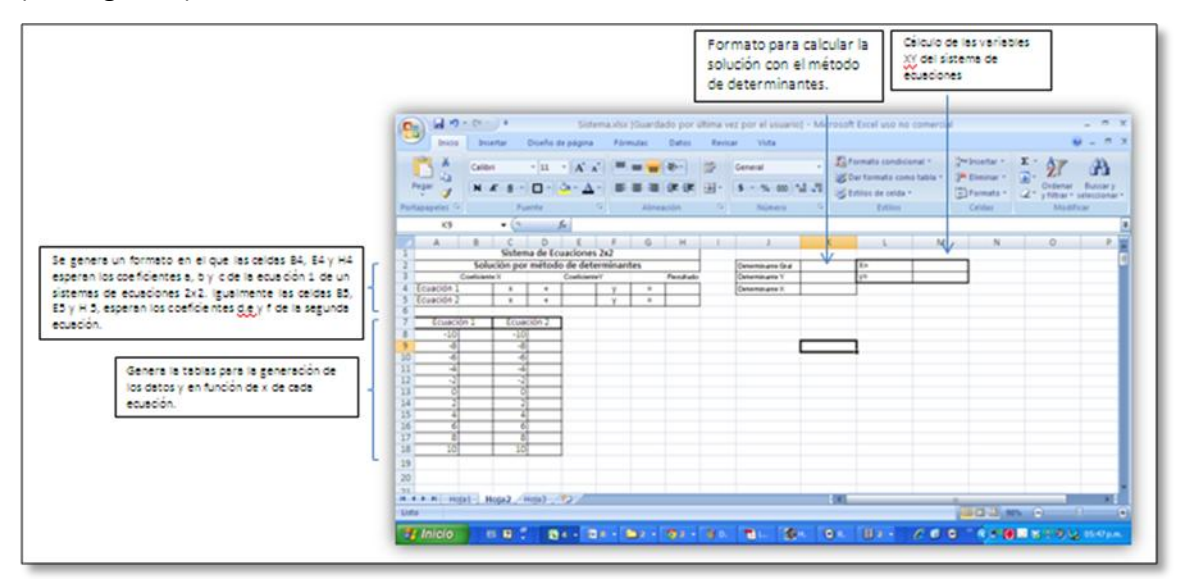

Figura 2. Plantilla en Excel para solucionar sistemas de ecuaciones.

Fuente: Elaboración propia

2.4.2. Programar cálculos matemáticos para calcular el valor de *x* y *y* (Ver Figura 3).

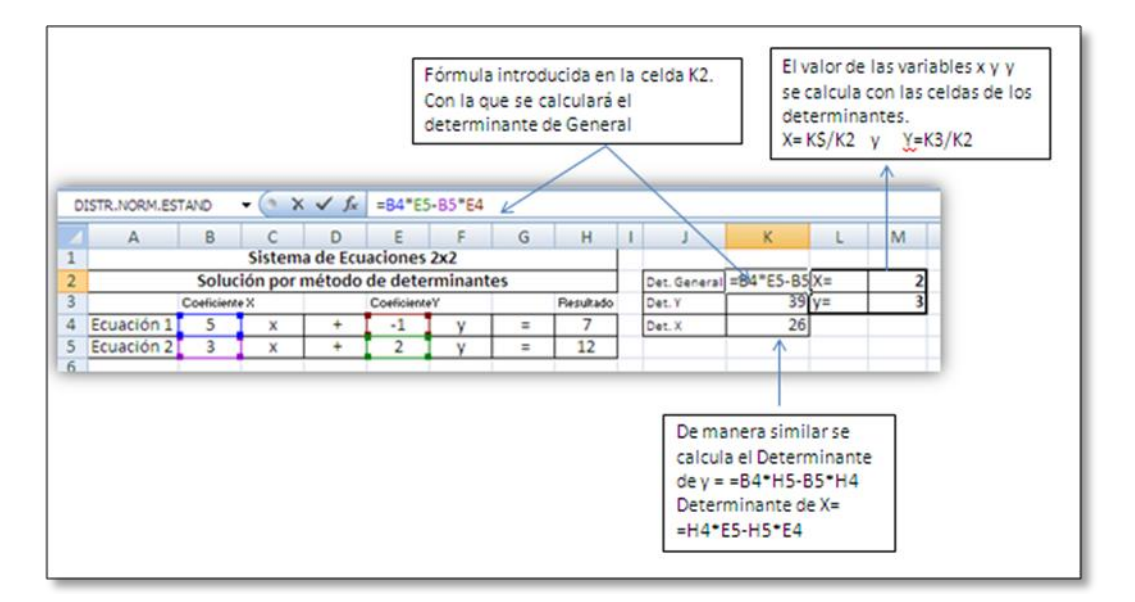

Figura 3. Cálculos en Excel para calcular valores de x y y en sistemas de ecuaciones de 2

x 2.

## Fuente: Elaboración propia

#### 2.4.3. Programar cálculos para realizar tabulación (Ver Figura 4).

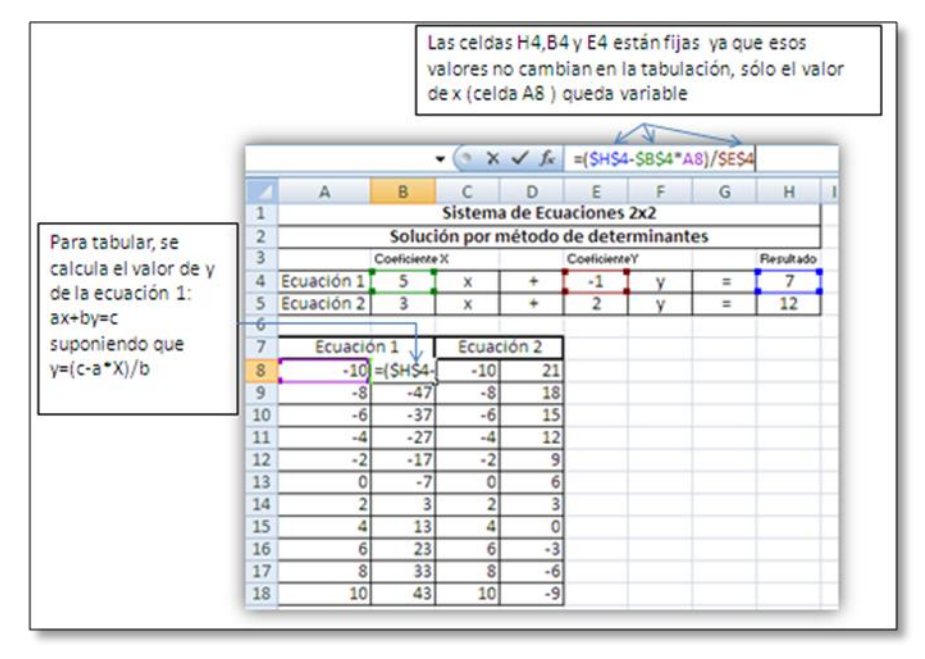

#### Figura 4. Cálculos en Excel para calcular datos de tabulación

Fuente: Elaboración propia

2.4.4. Crear la gráfica que represente la solución de los sistemas de ecuaciones (Ver Figura 5).

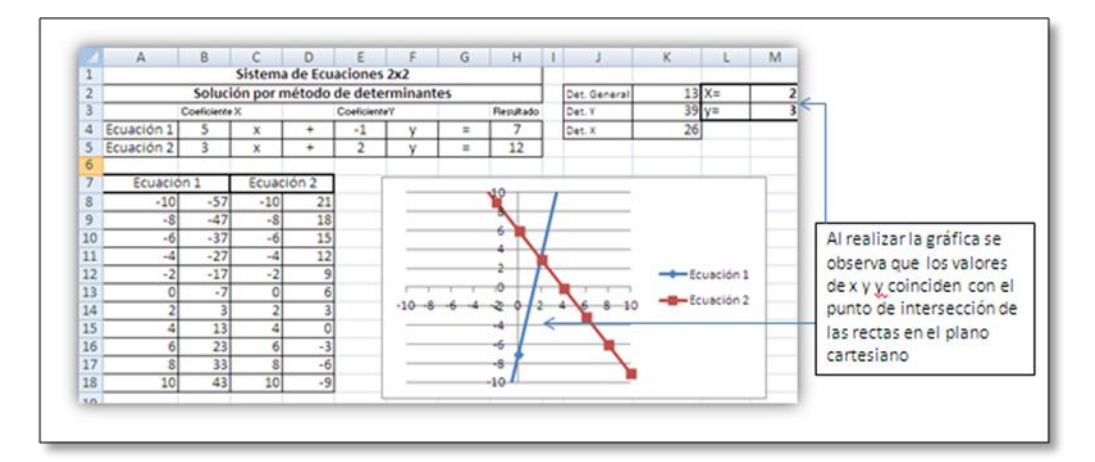

Figura 5. Gráfica de disperción (x,y) para representar la solución de los sistemas de ecuaciones.

Fuente: Elaboración propia

Al realizar esta aplicación como se mostró en las figuras 2-5, se puede encontrar la solución de diversos sistemas de ecuaciones de manera automática. Al cambiar los valores de los coeficientes de las ecuaciones 1 y 2 en la plantilla de Excel, automáticamente cambian los valores de los determinantes, de las variables x y y, de la tabulación y de la gráfica.

De manera similar, se pueden hacer la plantilla y los cálculos para obtener la solución de una ecuación lineal y una cuadrática. Como ejemplo se muestra las pantallas correspondientes a estos cálculos en las figuras 6 y 7.

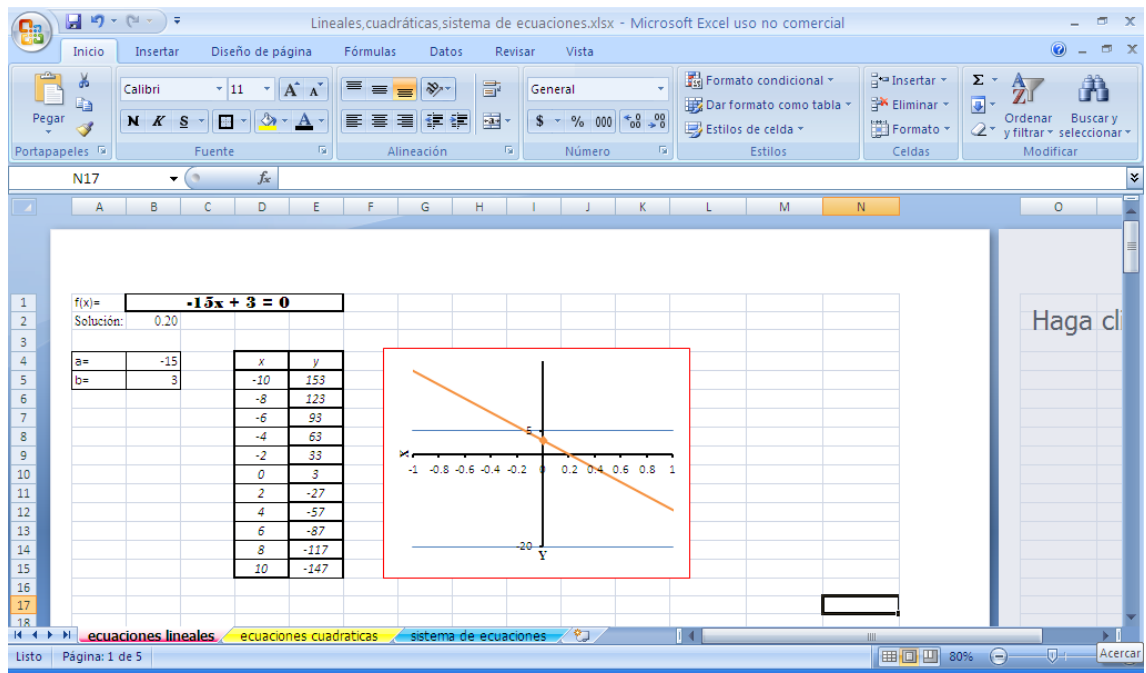

Figura 6. Plantilla de solución de una ecuación lineal

Fuente: Elaboración propia

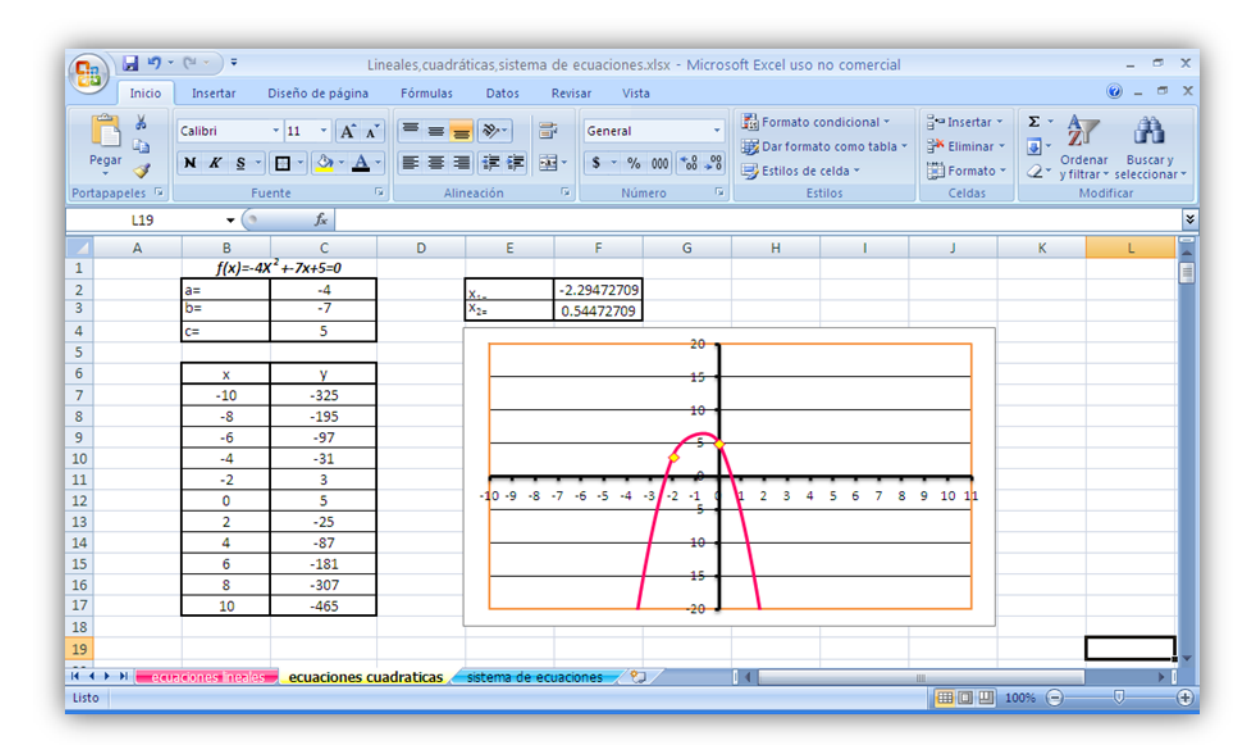

Figura 6. Plantilla de solución de una ecuación cuadrática

Fuente: Elaboración propia

# Conclusión

La finalidad del trabajo no es abordar la parte teórica de las ecuaciones lineales o cuadráticas, ni la de los sistemas de ecuaciones, por ese motivo no se profundiza en esos temas.

Si bien hay muchos otros programas como Mathematica, Derive, MatLab etc. para realizar aplicaciones matemáticas, se considera que la ventaja principal de usar Excel es que es un programa de uso común, fácil de usar, y sobre todo muy flexible.

El método que se muestra para resolver sistemas de ecuaciones, ecuaciones cuadráticas y lineales permite simular cambios en los coeficientes, valores de tabulación, escalas en los ejes lo que ayuda al alumno a comprender los temas algebraicos de manera más práctica.

Los cálculos matemáticos realizados con Excel para encontrar las soluciones de las ecuaciones implica el uso de funciones que pueden ser usadas en otros temas como los de estadística, por lo tanto aprender a usar este paquete ayuda también en la comprensión de temas de otras áreas.

## Bibliografía

Bortolussi Alarcón J. (1999). Libro para el maestro: Educación Secundaria. 3ª ed. México DF. SEP.

IES Marques de Santillana. Programas informáticos interesantes para la enseñanza y aprendizaje de las matemáticas en la enseñanza secundaria y en el bachillerato y applet interactivos. Madrid, España.

[http://www.iesmarquesdesantillana.org/departamentos/matem/index.htm.](http://www.iesmarquesdesantillana.org/departamentos/matem/index.htm.%20Consultado%20Diciembre%202012)  [Consultado Diciembre 2012](http://www.iesmarquesdesantillana.org/departamentos/matem/index.htm.%20Consultado%20Diciembre%202012)

Rubin Andee, (2012) "Technology Meets Math Education: Envisioning A Practical Future" . <http://www.terc.edu/staff/302.html>

Kutzler B. (2012) Technology in Mathematics Education. Drexel University School of Education [http://mathforum.org/library/view/66683.html.](http://mathforum.org/library/view/66683.html)